# $C - 025$

# Android OS を搭載した組み込みデバイスと スマートフォンによるモータ制御 Controlling motor by smartphone and embedded system with Android OS

斎藤 翼† 高木 祐介† 金丸 隆志†

Tsubasa Saito Yusuke Takagi Takashi Kanamaru

## 1. 研究背景

現在携帯電話業界でスマートフォンが注目を集めている. その中で Android OS を搭載したスマートフォンの人気が 急上昇している.この OS を組み込みデバイスに搭載しス マートフォンとの連携を行うことで Android の新しい利用 の場を広げられるのではないかと考えている.

## 2 .目的

Android OS を携帯電話端末とは別の組み込みシステム用 OS として利用することを考えた.ターゲットとして TEXAS INSTRUMENTS 製の BeagleBoard を用いる. Android のバージョンは JIT が初めて搭載された Android2.2(Froyo)とする. BeagleBoard に Android2.2 をポー ティングする例としては TEXAS INSTRUMENTS による公 式のもの[1]と sola 氏による例[2]があり, 我々は sola 氏の 例を参考にした.ポーティングの際, すべてのデバイスが 利用可能になるわけではなく,必要なデバイスに対して自 分で kernel と Android ソースを改変する必要があった. 我々はこの環境を用いてモータを数個利用したロボットア ームの制御を実現する.ロボットアーム用モータは BeagleBoard とシリアル接続し,スマートフォンに搭載さ れたセンサの値を Bluetooth を用いて送信し,その値を基 にモータ制御する.スマートフォンなどの小型端末からの 遠隔操作が行えるようになることにより, Android OS の利 用価値を高め,更なる発展につながるのではないかと考え ている.

### 3.研究内容

### 3.1 使用デバイス

使用したデバイスは以下のとおりである. ・開発用組み込みボード

- TEXAS INSTRUMENTS 製 BeagleBoard Rev C4
- ・SonyEricsson 製 Xperia(SO-01B)

アプリケーション開発には Java 統合開発環境 eclipse を利 用した.

## 3.2 Android のビルド

sola 氏のサイトを参考に Android のソースのダウンロー ドからビルドまでを Linux の端末を用いて行った.

†工学院大学工学研究科機械工学専攻 Kogakuin University

独自に有効にしたデバイスは下記のとおりである.

- ・双葉電子工業製モータ RS-304MD
- ・PLANEX 製無線 LAN GW-US54Mini2
- ・Logicool 製カメラ Logicool WebCam C210
- ・Hanwha 製 7 インチタッチパネル HM-TL7T
- ・BUFFALO 製 Bluetooth デバイス BSHSBD02
- ・双葉電子工業製シリアル変換器 RSC-U485
- ・サウンド

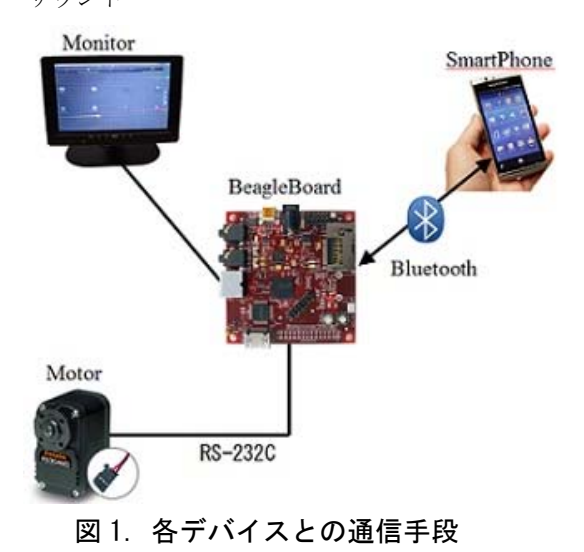

3.3 モータの制御

実際にモータの制御を行う.モータの操作については図 1 のようにスマートフォンと BeagleBoard は Bluetooth を用 いて通信し,BeagleBoard とモータは RSC-U485 を利用し USB からデータをシリアル変換し通信する.

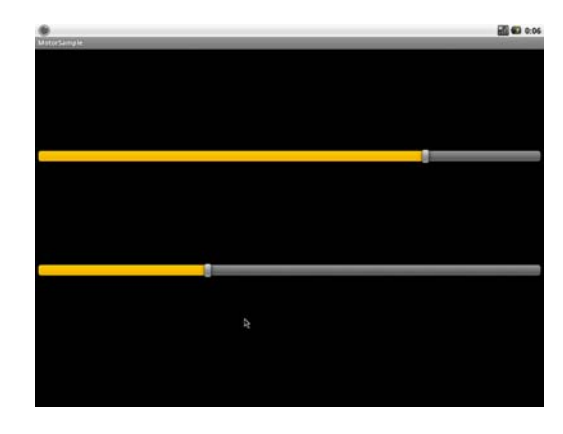

図 2. モータ制御アプリケーション

## 3.4 モータの制御アプリケーション

[準備 1]Bluetooth 接続なしのモータ制御

初めにモータ制御の基礎を知るため,Bluetooth 通信を用 いず, BeagleBoard のみを使用したモータアプリケーショ ンを作成した(図 2).モータは-150 度~150 度の間で回転し, アームには同モータを複数利用する.複数のモータに対し て個別に制御できるようにした.初期のモータに搭載され たサーボ ID は 1 であった.アームにはモータを多数利用 するため ID を変更しなければならない. よって RS-304MD の制御用サンプルアプリを利用しサーボ ID の変更 を行えるようなプログラムの作成も行った.

[準備 2]スマートフォンのセンサ情報の取得

スマートフォンのセンサ情報をもとにモータの制御を行 うため,まずその情報を取得しどのような数値を示すか調 べる必要がある.そこでスマートフォンのみを利用したア プリケーションを作成し,センサのデータを調べた.腕の 動作と同じ操作を扱うために利用できると思われたセンサ は加速度センサと傾き(方向)センサである.トグルボタン を ON にしている間のみセンサ情報を SD カードに CVS フ ァイルとして保存し続け,OFF にした際に CVS ファイル をクローズする.図 3 は実際に作成したアプリケーション を起動した様子である.

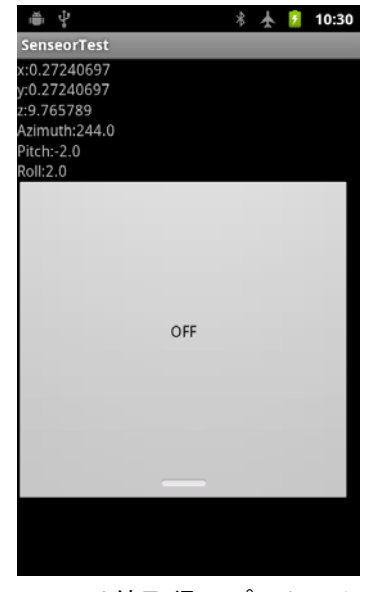

図 3. センサ値取得アプリケーション

図 4,5 は上記で述べたアプリケーションで取得した加 速度,傾きセンサの値をグラフ化したものである. 今回サ ンプルとして取り上げたセンサの取得状況は,スマートフ ォンを右手で持ち,腕を下におろした状態から肘を曲げず に前方に 90 度(肩の高さまで)振り上げた場合である.

得られた加速度情報には重力加速度 9.80665[m/s<sup>2</sup>] も含ま れている.傾きセンサの値の範囲は以下のとおりである.

- ・Azimuth ・・・0~360[度]
- ・Pitch  $\cdot \cdot$  -180 $\sim$ 180[度]
- Roll  $\cdot \cdot \cdot$  -90~90[度]

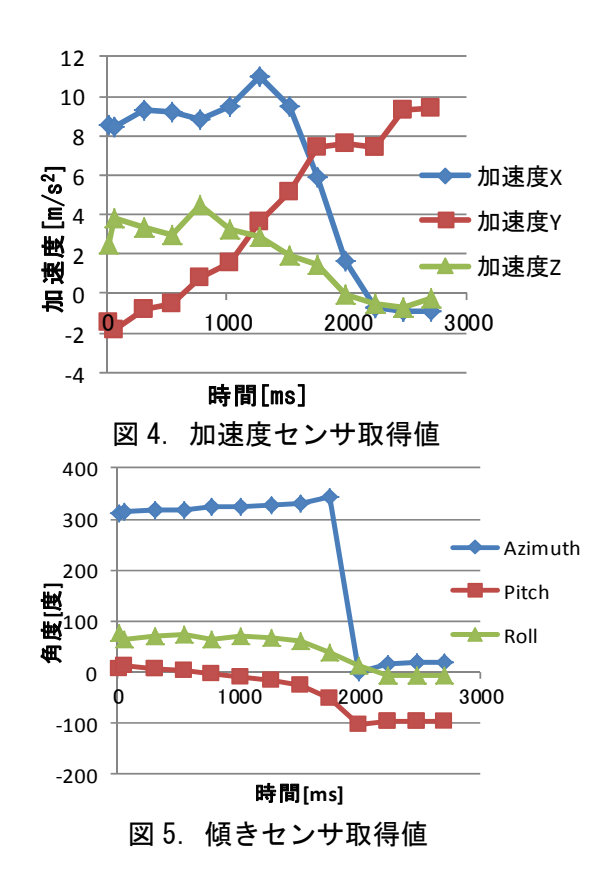

加速度センサはゆっくり腕を振り上げた場合,センサの 値はなだらかに変化するが,素早く振り上げた場合,その 際の加速度が付加され一瞬値が乱れてしまう. 傾きセンサ は速さに依存することなく値が変化するため、傾きセンサ の値を基にモータ制御を行うのが有効だと思われる.

[準備 3]取得したデータを Bluetooth を用いて BeagleBoard に送信しモータを制御

Bluetooth によるデータの送受信は, Android SDK のサン プルアプリケーションの BluetoothChat を参考にして行った. 送信側(スマートフォン)ではセンサの値を取得した時間, 3 軸の加速度,3 方向の傾きの情報をまとめて送信する.受 信側は得たデータを 1 つ 1 つ分解し,その値を基にモータ の制御を行う.

講演ではこれらを用いたロボットアームを制御する様子 を紹介する.

### 参考文献

[1]http://processors.wiki.ti.com/index.php/TI-Android-FroYo-DevKit-V2\_ReleaseNotes

[2]http://code.google.com/p/android-developmentenvironment/wiki/FroyoOnBeagleBoard